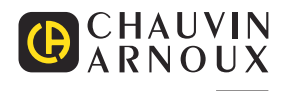

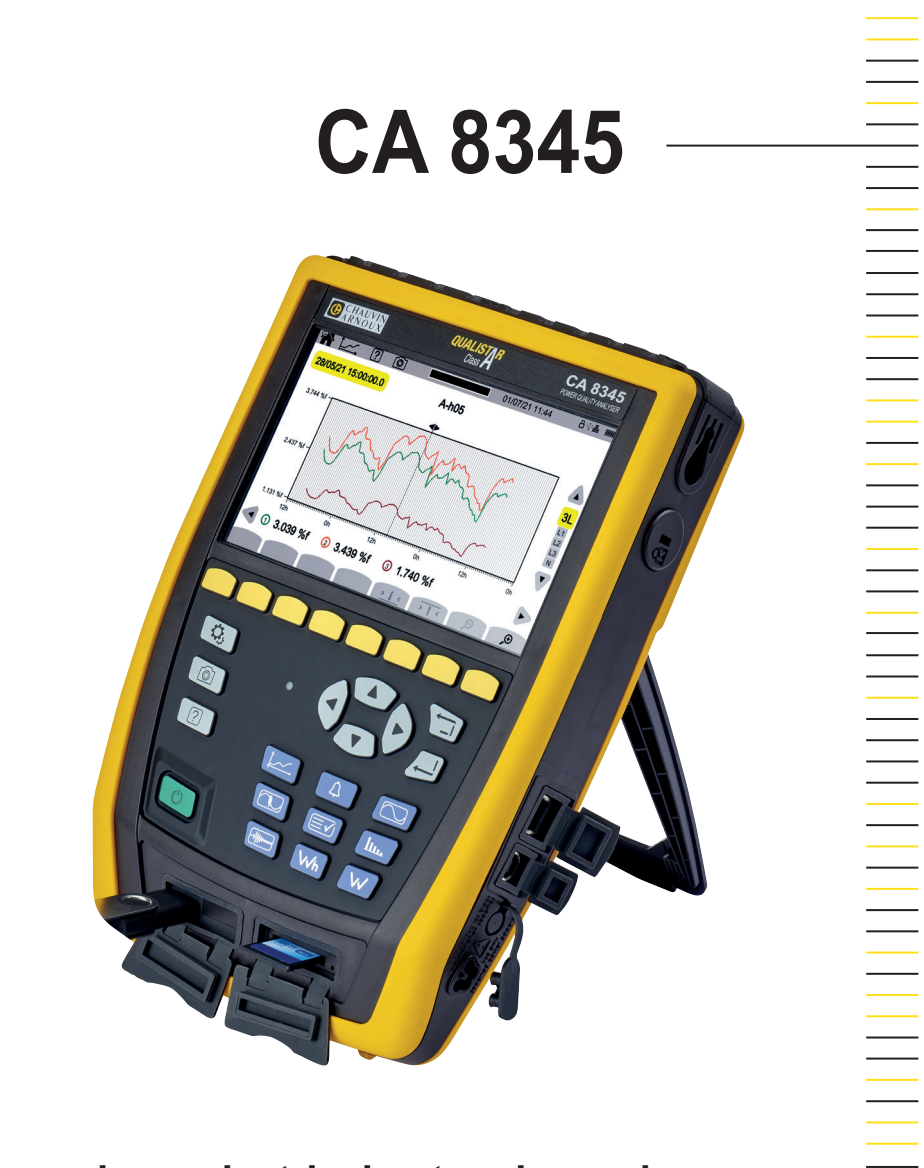

**Three-phase electrical networks analyser**

Measure up

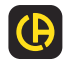

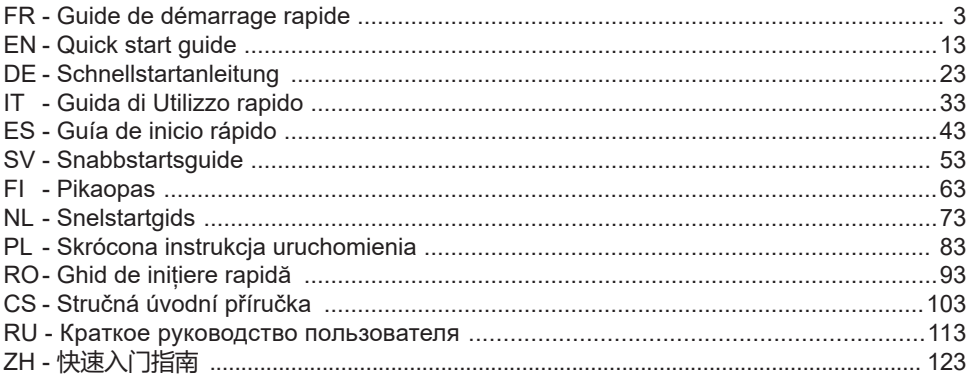

**Analyseur de réseaux électriques triphasés Three-phase electrical networks analyser Analysator für Drehstromnetze Analizzatore di rete elettriche trifase Analizador de redes eléctricas trifasicas 3-fasig strömkvalitetsanalysator 3-vaihe verkkoanalysaattori Analysator voor driefasen elektriciteitsnetten Trójfazowy analizator jakości energii w sieciach elektrycznych Analizor de rețele electrice trifazate Třífázový analyzátor elektrické sítě Анализатор качества электроэнергии для трехфазных электросетей 三相电能质量分析仪**

# **INSTRUCȚIUNI DE UTILIZARE**

Intrati pe site-ul nostru pentru a descărca instrucțiunile de utilizare ale aparatului dvs.: [www.chauvin-arnoux.com/COM/CA/doc/Instructiuni\\_de\\_utilizare\\_CA8345.pdf](http://www.chauvin-arnoux.com/COM/CA/doc/Instructiuni_de_utilizare_CA8345.pdf)

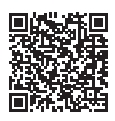

# **ÎNCĂRCAREA BATERIEI**

Înainte de prima utilizare, începeți prin a încărca complet bateria.

- Scoateți pelicula din plastic care nu permite conectarea bateriei la aparat.
- Deschideți capacul din elastomer care protejează priza de rețea și conectați priza specială în cele 4 puncte ale blocului de alimentare de pe aparat.
- Conectati cablul de alimentare la blocul de alimentare și rețea.

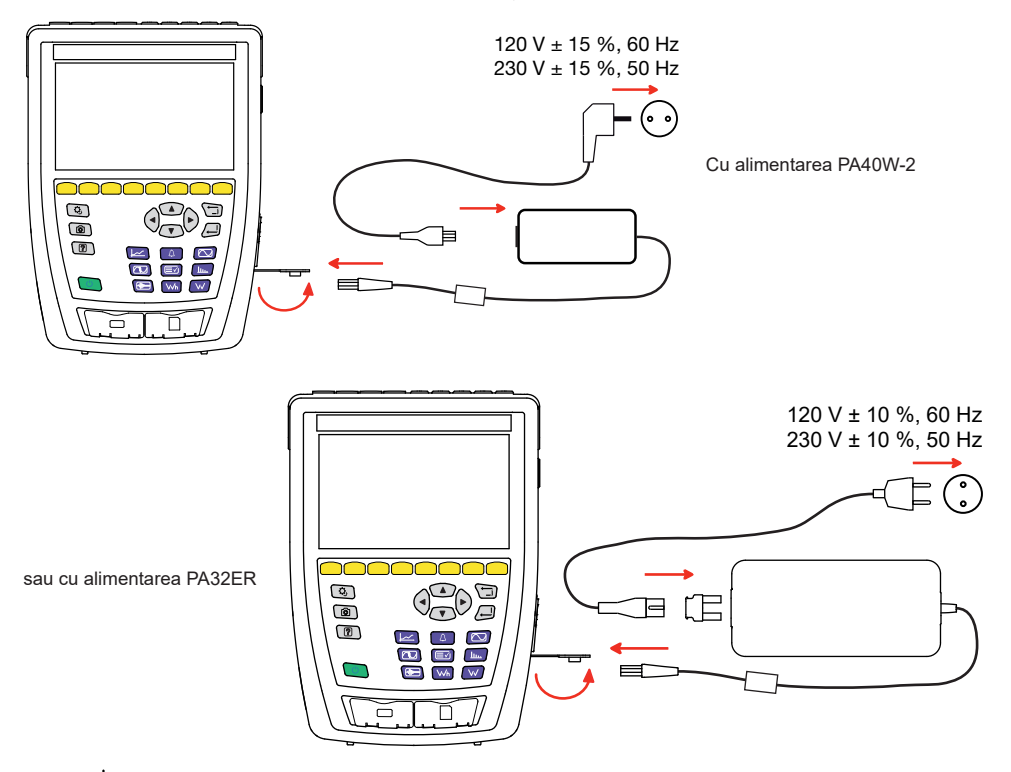

Butonul  $\circ$  clipește și afișajul indică progresul încărcării. Nu se vor stinge decât când bateria va fi complet încărcată. Atunci când bateria este complet descărcată, durata încărcării este de aproximativ 6 ore.

## **PREZENTARE**

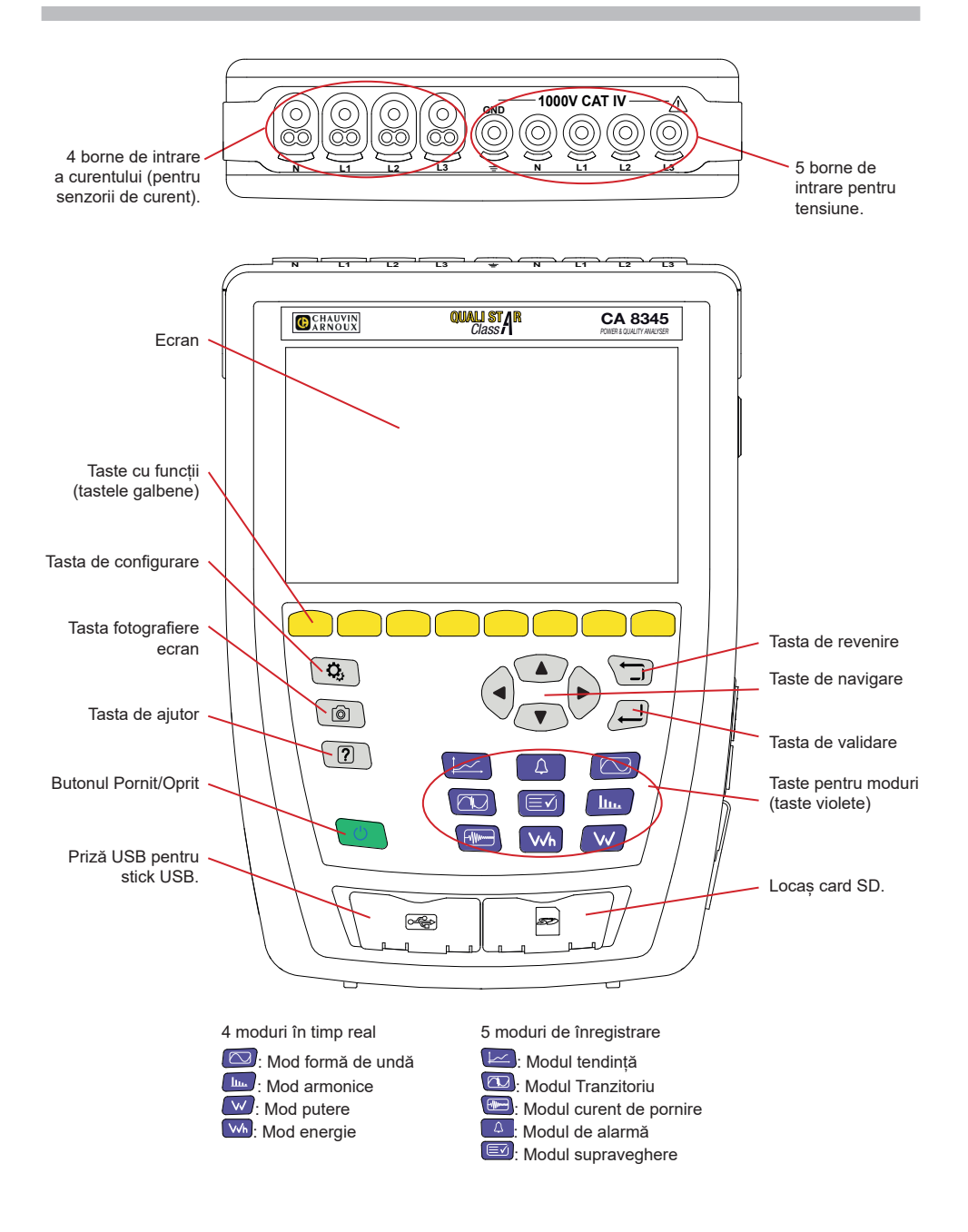

## **CONECTORII LATERALI**

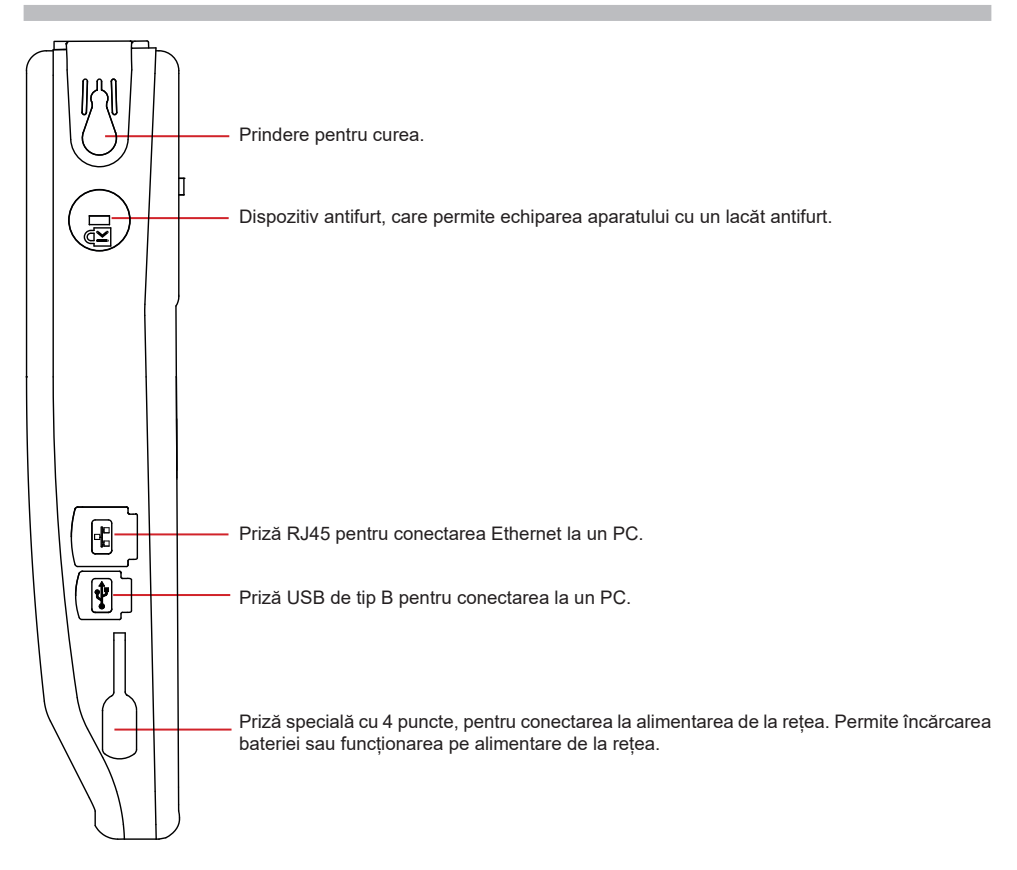

## **INSTALAREA REPERELOR COLORATE**

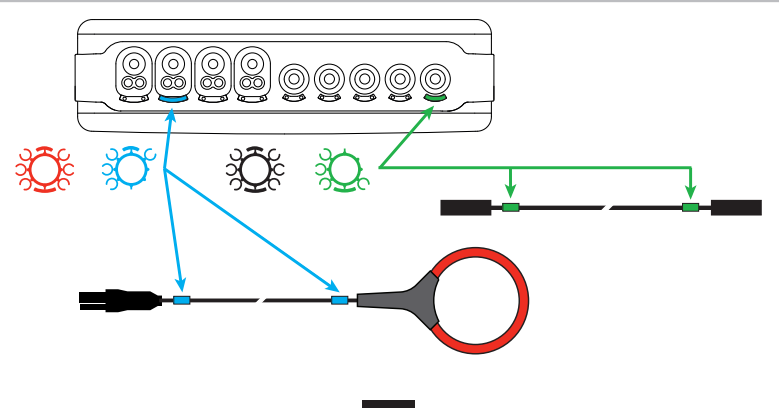

## **CONEXIUNI**

### **REȚEA MONOFAZATĂ**

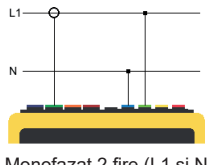

## **REȚEA BIFAZATĂ**

 $L1$ 

 $\overline{12}$ 

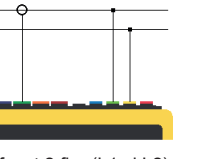

Bifazat 2 fire (L1 și L2)

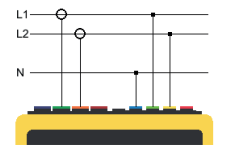

Bifazat 3 fire (L1, L2 și N)

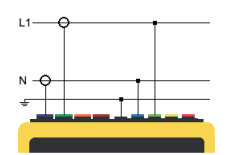

Monofazat 2 fire (L1 și N) Monofazat 3 fire (L1, N și împământare)

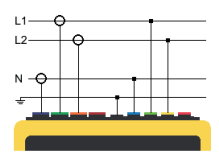

Bifazat 4 fire (L1, L2, N și împământare)

### **REȚEA TRIFAZATĂ**

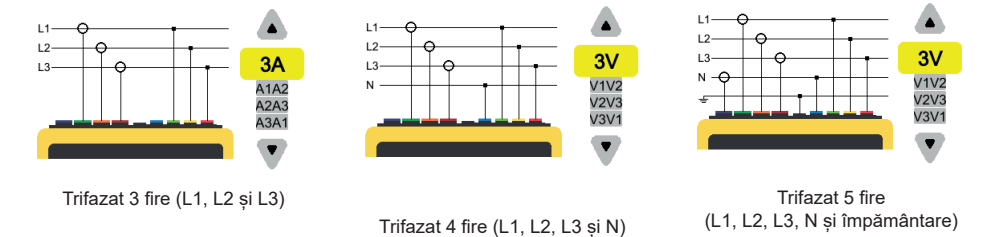

Pentru curentul trifazat cu 3 fire, indicați senzorii de curent care vor fi conectați: cei 3 senzori (3A) sau numai 2 (A1 și A2, ori A2 și A3 sau A3 și A1).

Pentru curentul trifazat cu 4 și 5 fire, indicați tensiunile care vor fi conectate: cele 3 tensiuni (3V) sau numai 2 (V1 și V2 ori V2 și V3 sau V3 și V1).

## **CONFIGURARE**

Apăsați pe tasta  $\mathbf{Q}_t$ 

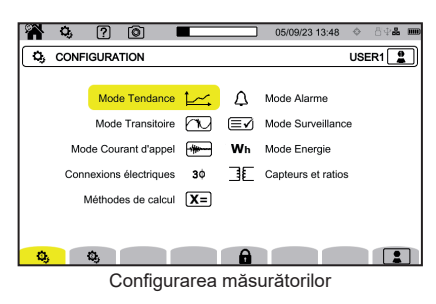

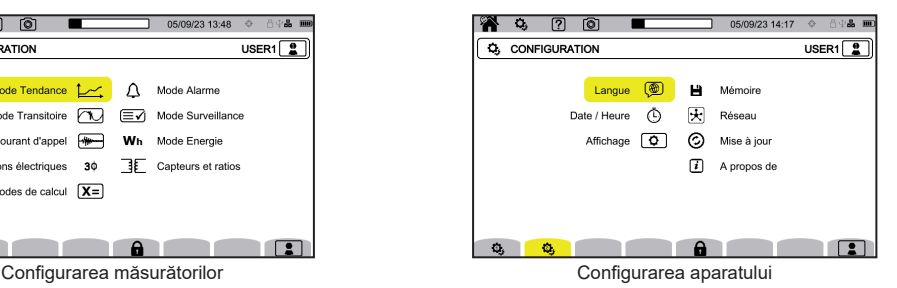

**CONFIGURAREA APARATULUI**

◉ pentru alegerea limbii aparatului dvs.

pentru reglarea datei și orei.

pentru configurarea afișajului.

 $\circled{y}$  pentru alegerea culorilor curbelor de tensiune.

 $\bigcirc$ A pentru alegerea culorilor curbelor de curent.

◐ pentru reglarea luminozității afișajului și stingerea ecranului.

Pentru gestionarea conținutului memoriei externe (stick USB sau card SD):

- pentru vizualizarea conținutului memoriei,
- pentru ștergerea completă sau parțială a memoriei,
- pentru transferul fișierelor de la o memorie la alta
- sau pentru ejectarea perifericului.

 $\bigcirc$  pentru configurarea comunicațiilor prin rețeaua aparatului.

모<br>참참 legătură Ethernet.

((c)) conexiune Wi-Fi punct de acces (WAP).

**P**legătură Wi-Fi.

 $\boxtimes$  e-mail.

天 server IRD.

 $\mathcal{O}_{\mathbb{C}}$  pentru verificarea disponibilității unei versiuni noi a software-ului încorporat și actualizarea aparatului.

 $\left| \bm{l} \right|$ : informații privind aparatul.

## **CONFIGURAREA MĂSURĂTORILOR**

**X=** pentru alegerea metodelor de calcul.

**Xn** pentru definirea valorilor nominale.

- Frecvența nominală (50 sau 60 Hz)
- Tensiunea nominală,
- Tensiunea nominală între faze.

**X** pentru alegerea afișării valorilor.

- Valori în timp real: 10-12 cicluri și 200 ms sau 150-180 cicluri și 3 s.
- Factor de putere fundamental: DPF,  $PF_1$  și cos  $\varphi$ .
- Frecvența 10 s: calcularea frecvenței pe 10 s (conform IEC 61000-4-30 clasa A) sau nu.
- Semnalarea afișajului: pentru semnalarea mărimilor care suferă căderi de tensiune, supratensiuni și întreruperi.
- Referința diagramei ordinii fazelor: curent sau tensiune.
- Sensul ordinii fazelor:  $\mathfrak E$  (sens orar) sau  $\mathfrak P$  (sens antiorar).

pentru a defini pentru modul formă de undă.

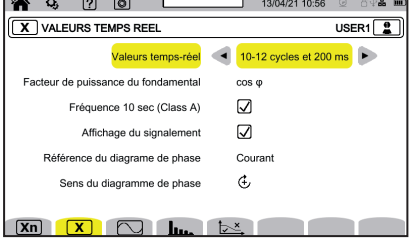

pentru definirea referinței nivelului armonicelor și tensiunilor de semnalizare pe rețea.

pentru definirea curbei limită a tensiunilor MSV în funcție de frecvență. Există 5 puncte preprogramate pe care le puteți modifica.

 $\mathbf{3}\Phi$  pentru alegerea branșării aparatului conform rețelei de distribuție.

**BE** pentru definirea divizoarelor de tensiune, divizoarelor senzorilor de curent și gamei senzorului.

 $\blacktriangledown$  pentru alegerea divizoarelor tensiunilor simple (cu nul)

pentru alegerea divizoarelor tensiunilor compuse (fără nul).

 $\mathbf A$  pentru alegerea divizoarelor și gamei senzorilor de curent.

A  $^{180}$  pentru inversarea senzorilor de curent.

**VVh** pentru configurarea modului energie.

Pentru toate modurile de înregistrare, precizați parametrii de înregistrat, ora de începere și durata înregistrării, precum și denumirea acesteia.

pentru configurarea modului tendință (alegerea valorilor de înregistrat).

 $\mathbb U$  pentru configurarea modului tranzitoriu (alegerea nivelurilor de declansare).

pentru configurarea modului curent de pornire (alegerea nivelurilor de declanșare).

 $\mathcal{L}$  pentru configurarea alarmelor (alegerea pragurilor).

modul de supraveghere se configurează cu ajutorul software-ului PAT3.

## **MODUL FORMĂ DE UNDĂ**

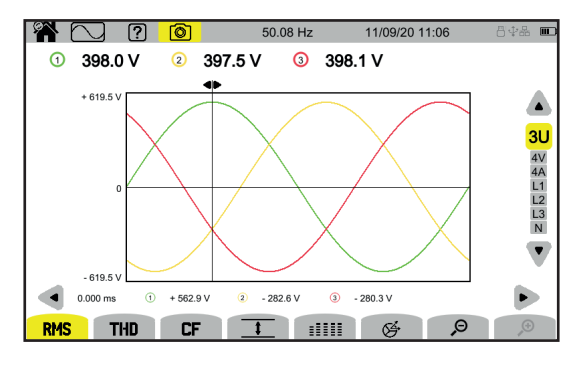

### **MODUL ARMONICE**

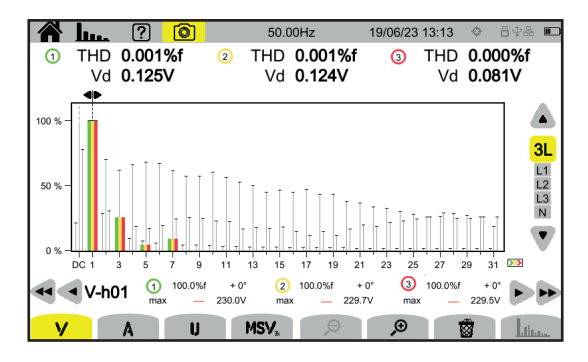

#### **MODUL PUTERE**

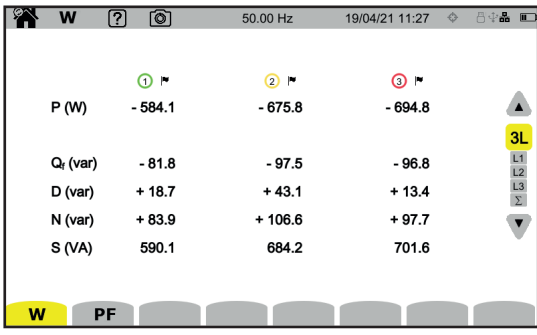

### **MODUL ENERGIE**

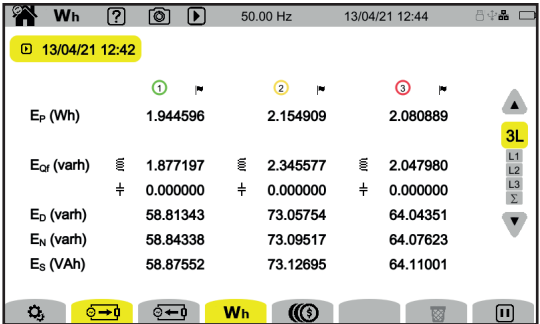

## **MODUL TENDINȚĂ**

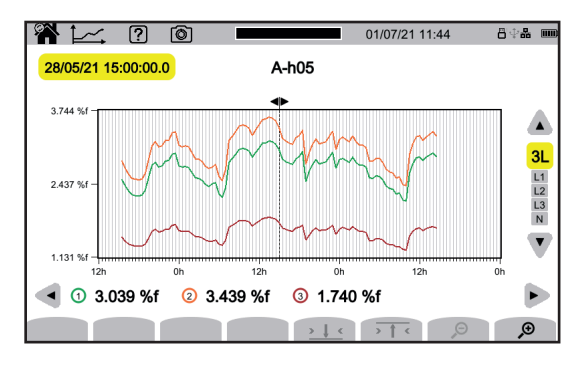

### **MODUL TRANZITORIU**

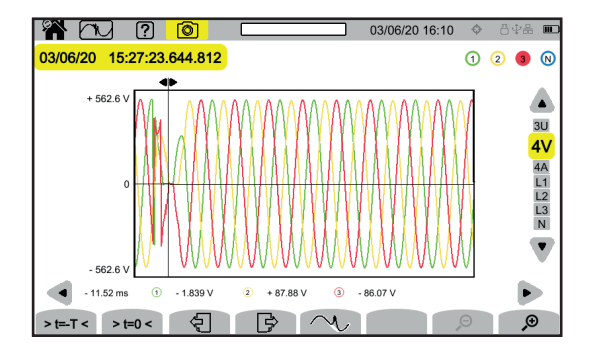

### **MODUL CURENT DE PORNIRE**

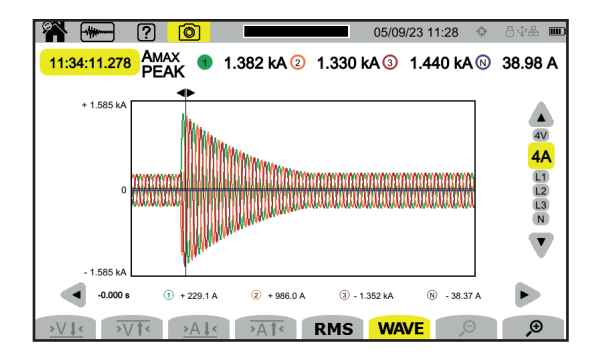

### **MODUL DE ALARMĂ**

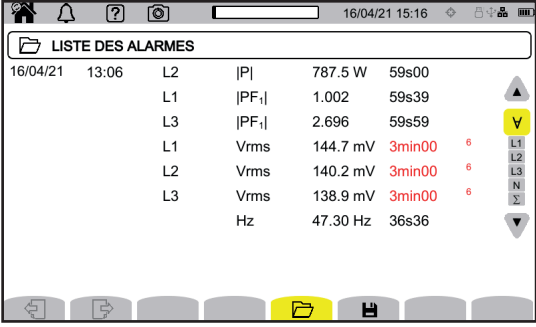

### **MODUL SUPRAVEGHERE**

Configurarea modului de supraveghere se face prin intermediul software-ului aplicației PAT3. Odată software-ul instalat și aparatul conectat, mergeți la meniul **Aparat**, **Configurare monitorizare**.

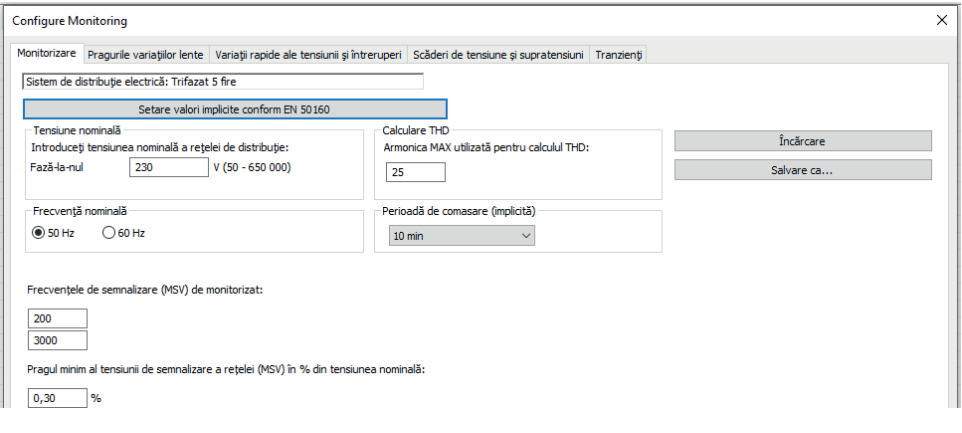

# **SOFTWARE-UL APLICAȚIEI PAT3**

Descărcați software-ul aplicației PAT3 (Power Analyser Transfer 3) de pe site-ul nostru: [www.chauvin-arnoux.com](http://www.chauvin-arnoux.com)

Mergeți la fila **Asistență** și efectuați o căutare după denumirea software-ului aplicației, apoi descărcați-l.

Scoateți capacul care protejează priza USB a aparatului și conectați aparatul la PC, folosind cablul USB furnizat.

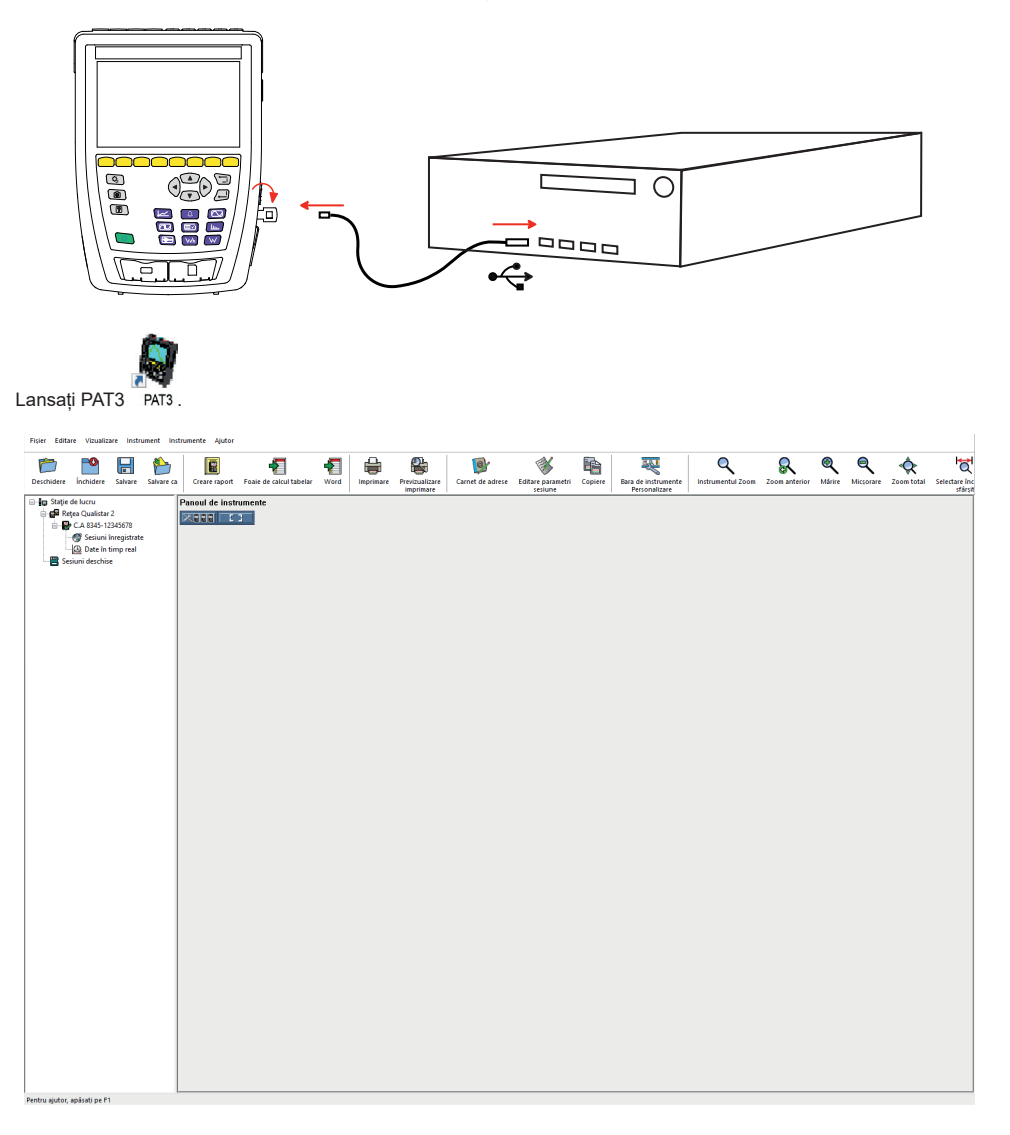

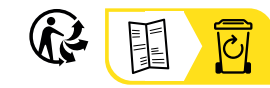

<u>THE CONFIDENTIAL CONTINUES.</u>

#### **FRANCE Chauvin Arnoux**

12-16 rue Sarah Bernhardt 92600 Asnières-sur-Seine Tél : +33 1 44 85 44 85 Fax : +33 1 46 27 73 89 [info@chauvin-arnoux.com](mailto:info%40chauvin-arnoux.com?subject=) [www.chauvin-arnoux.com](http://www.chauvin-arnoux.com)

#### **INTERNATIONAL Chauvin Arnoux** Tél : +33 1 44 85 44 38

Fax : +33 1 46 27 95 69

#### **Our international contacts**

www.chauvin-arnoux.com/contacts

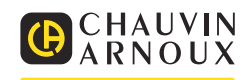